**Informatik, Mensch & Gesellschaft**

## **Einführung in Adobe InDesign – Desktop-Publishing in Theorie und Praxis**

Christian Windisch

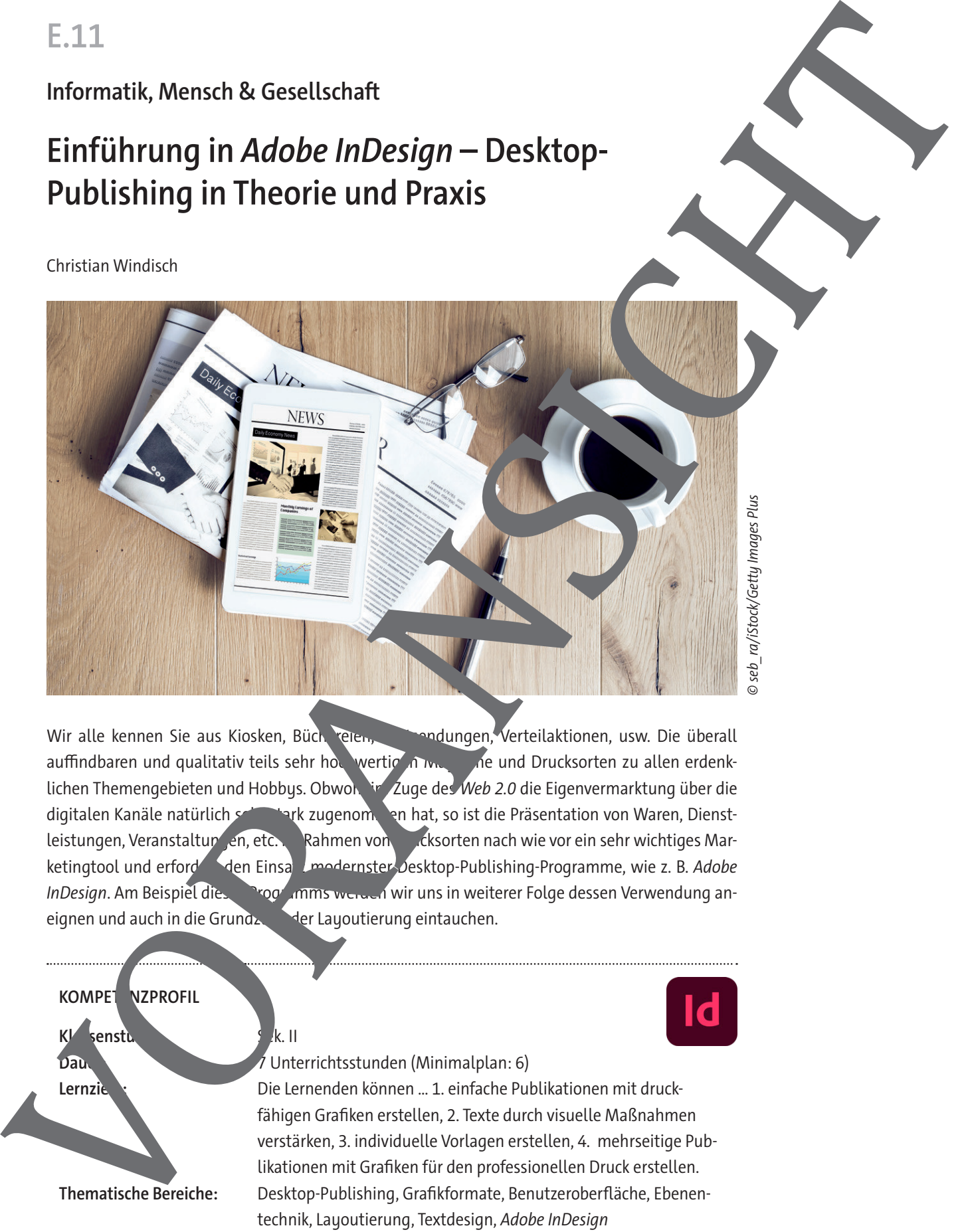

Wir alle kennen Sie aus Kiosken, Büchereiten, Pondungen, Verteilaktionen, usw. Die überall auffindbaren und qualitativ teils sehr hochwertigen Magazine und Drucksorten zu allen erdenklichen Themengebieten und Hobbys. Obwohl im Zuge des Web 2.0 die Eigenvermarktung über die digitalen Kanäle natürlich sehr stark zugenomen hat, so ist die Präsentation von Waren, Dienstleistungen, Veranstaltungen, etc. im Rahmen von Drucksorten nach wie vor ein sehr wichtiges Marketingtool und erfordert den Einsatz modernster Desktop-Publishing-Programme, wie z. B. Adobe InDesign. Am Beispiel diese Programms werden wir uns in weiterer Folge dessen Verwendung aneignen und auch in die Grundzugger Layoutierung eintauchen.

**KOMPET NZPROFIL** 

**Klassenstuffer:** Sek. II

#### **Dauer:** 7 Unterrichtsstunden (Minimalplan: 6)

Lernziele: Die Lernenden können ... 1. einfache Publikationen mit druckfähigen Grafiken erstellen, 2. Texte durch visuelle Maßnahmen verstärken, 3. individuelle Vorlagen erstellen, 4. mehrseitige Publikationen mit Grafiken für den professionellen Druck erstellen. **Thematische Bereiche:** Desktop-Publishing, Grafikformate, Benutzeroberfläche, Ebenentechnik, Layoutierung, Textdesign, Adobe InDesign **Medienkompetenzen:** Modellieren, Implementieren, Darstellen und Interpretieren

#### **Was Sie zum Thema wissen müssen**

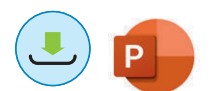

Kaum eine Schülerin bzw. ein Schüler ist sich wahrscheinlich der Tatsache bewusst, dass sie im men ihrer Schullaufbahn eigentlich jedes Mal, wenn sie ein Lehrbuch zur Hand nehmen, ine professionelle und sehr aufwendig gestaltete Drucksorte in Händen halten.

Im Zuge dieses Beitrags soll auf die Erstellung unterschiedlicher Drucksorten, mit dem aktuell in der Wirtschaft gängigen Programm Adobe InDesign, eingegangen werden. Zu Beginn werden die gestalterischen Grundlagen der Typografie und des Desktop-Publishings sowie das gängige vokabular im Rahmen einer umfangreichen PowerPoint -Präsentation erläutert. Anschließend kör nen die Lernenden ihr gesammeltes Wissen in digitalen Übungsformaten vertiefen. Danach wird gemeinsam – unter Verwendung der entsprechenden Toolkarte – die praktische Anwe Adobe InDesign in den Fokus gestellt. Den Abschluss des Themenblocks bildet ein umfang eiches Gesamtbeispiel, bei dem eine Drucksorte in Form eines Flyers für einen Beautysalon erstellt werden soll. Was Sie zum Thema wissen müssen<br>
team the Solution no ensemble in Governor distribution in Elementation and the solution of the column of the column of the column of the column of the column of the column of the column of

#### Welches Vorwissen müssen die Lernenden mitbringen

Im Zuge der Vorbereitung für den Druck sollten die Lernenden die Grundlagen der Farbsysteme (RGB und CMYK) sowie die Auflösungseinstellungen im Programm Adobe Photoshop kennen, um die Eignung der vorliegenden Bilder für den Offsetzugung beurteile, zu können.

#### Wie kann die Erarbeitung des Themas in Unterricht erfolgen?

#### **Vorbereitung**

Sie als Lehrkraft sollten mehrere Wochen vor dem geplanten Beginn dieses Themenblocks bereits Material (Fluer, Folder, Prospekte, Magazine, ...) sammeln, um diese zur ersten geplanten Einheit mitbringen zu können. Die Lernenden sollen sollen ist die mannigfaltigen unterschiedlichen Einsatzmöglichkeiten von Drucksorten seit seitlisiert werden.

#### **Einstieg**

Um die praktische Verankerung des Themas im Alltag der Lernenden aufzuzeigen, bringen Sie als Lehrkraft eine Viellahl unterschiedlicher Drucksorten mit und gehen überblicksmäßig auf deren  $E$ rstel $\mathbb{Z}$  a ein.

Es folgen ein azentrierte vortrag mithilfe der *PowerPoint*-Präsentation ZM 1 und Diskussion im Plenum m<sub>it</sub> Lernenden. Hierbei wird unter anderem das dem Thema zugrunde liegende Vokabular erlernt. Alternativ kann die Präsentation den Lernenden zum Selbststudium in Handzettelform zur Vügung gestellt werden.

#### **Erarbeitung**

Die Lernenden vertiefen und festigen mithilfe von **Arbeitsblatt M 1** das bisher Erlernte.

**Digitale Bearbeitung von M 1: Die** Aufgaben 1 und 2 können alternativ auch als digitale Learning-Apps bearbeitet werden. Sollten Sie diese nach Ihren Wünschen anpassen wollen, nutzen Sie diese Links:

Erarbeiten Sie als Lehrkraft gemeinsam mit den Lernenden unter Verwendung der **Toolkarte ZM 2** die Funktionalität des Programms Adobe InDesign und erstellen Sie die in **M 2** veranschaulichte Publikation.

#### **Übung/Projekt**

Die Übungen **M 2** und **M 4** führen die Lernenden direkt im Programm Adobe InDesign durch und vertiefen ihr Wissen anhand des praktischen Einsatzes des Programmes. Die notwendigen Bilddateien liegen Ihnen im Downloadbereich als Zusatzmaterialien **ZM 4–ZM 7** (für M 2) und **ZM 9–ZM 11** (für M 4) zur Verfügung. Im Zuge der Ergebnissicherung in M 2 und M 4 erhält die Lehrkraft jewen von den Schülerinnen und Schülern bearbeitete Datei im Adobe-InDesign-Format. Binnendifferenzierung von M 4: Sollten sich einzelne Lernende mit dem Positionier "der einzelnen Elemente noch schwertun, können sie sich bei Ihnen als Lehrkraft die **Template-D**tei ZM 12 holen. Sie finden sie in Ihrem Downloadbereich. Darin sind die Platzhalter für Texte und Bilder bereits vorhanden. Du musst dann nur mehr die entsprechenden Inhalte einfügen.

#### **Ergebnissicherung**

Das Wortgitter M 3 dient zur Überprüfung des Wissensstand s zum Ende der Lerneinheit. Der Wortspeicher kann im Sinne der Binnendifferenzierung verwendet of er ignoriert werden. Digitale Bearbeitung und Binnendifferenzierungvon M 3: Das Vortgitter Kann alternativ auch als digitale LearningApp auf zwei verschiedenen Niveaustufen (mit der ohne Worten Lendungen bearbeitet werden. Sollten Sie diese abändern wollen, rufen Sie diese Links auf: Niveau einfach: https://learningapps.org/display?v=p91pq4 Niveau schwierig: https://learningapps.org/displau?v=pfob1donn Nach Abschluss aller Lerneinheiten können die Lernenden die bisher gelegen die bisher gelegen die bisher gele **M 5** vertiefen. **Digitale Bearbeitung von M 5:** Alternativ dient das Kahoot Quiz zur digitalen Bearbeitung. Sie erreichen das Kahoot!-Quiz unter diesen For mother [S](https://learningapps.org/display?v=p91pq4j5t23)ie als interded in provider and interded and the mother and the form of the filter of the filter of the filter of the filter of the filter of the filter of the filter of the filter of the filter of the filter

RAAbits Online Informatik & Medienbildung Januar 2024

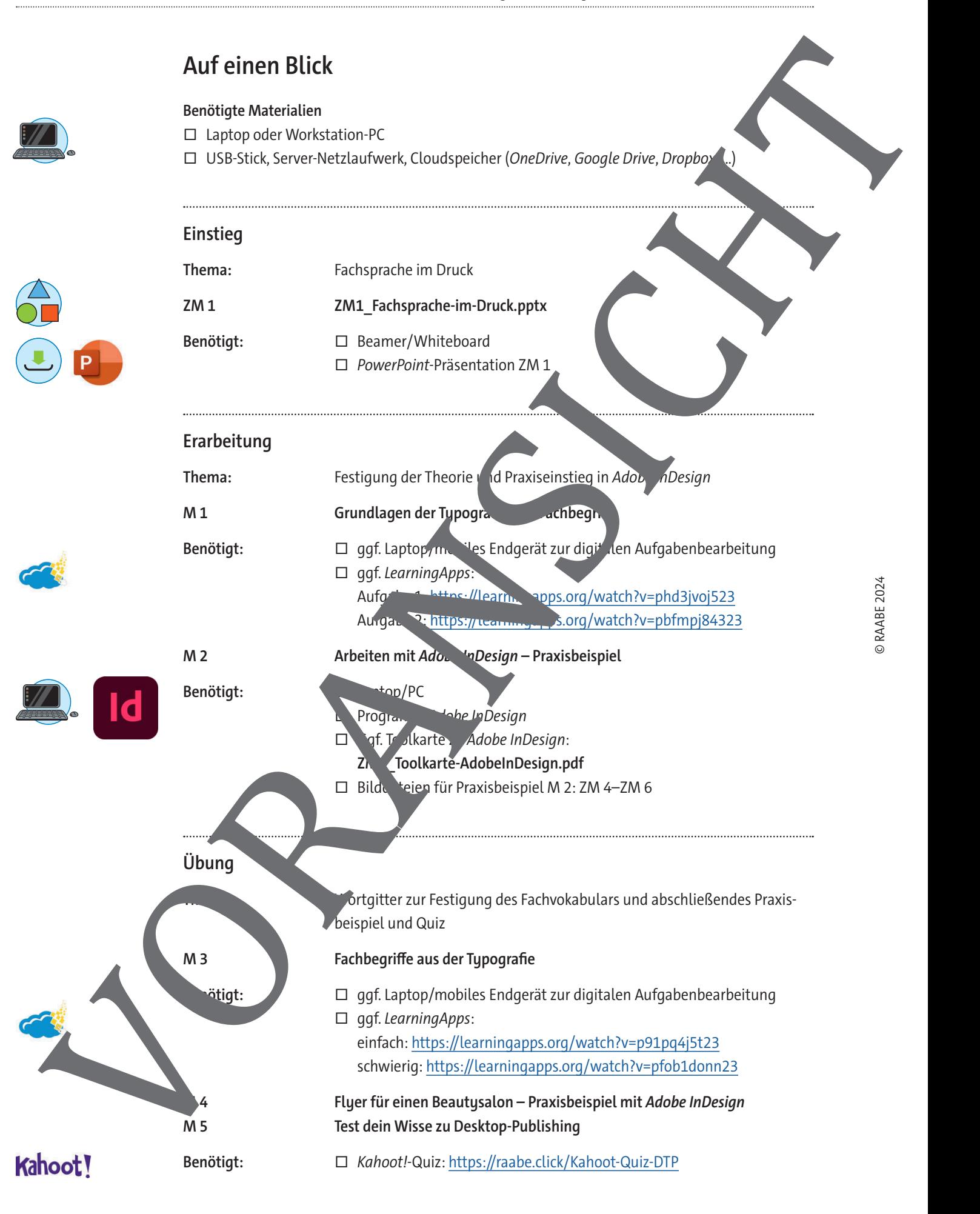

## **Grundlagen der Typografie und Fachbegriffe**

#### **Aufgabe 1**

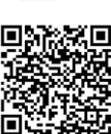

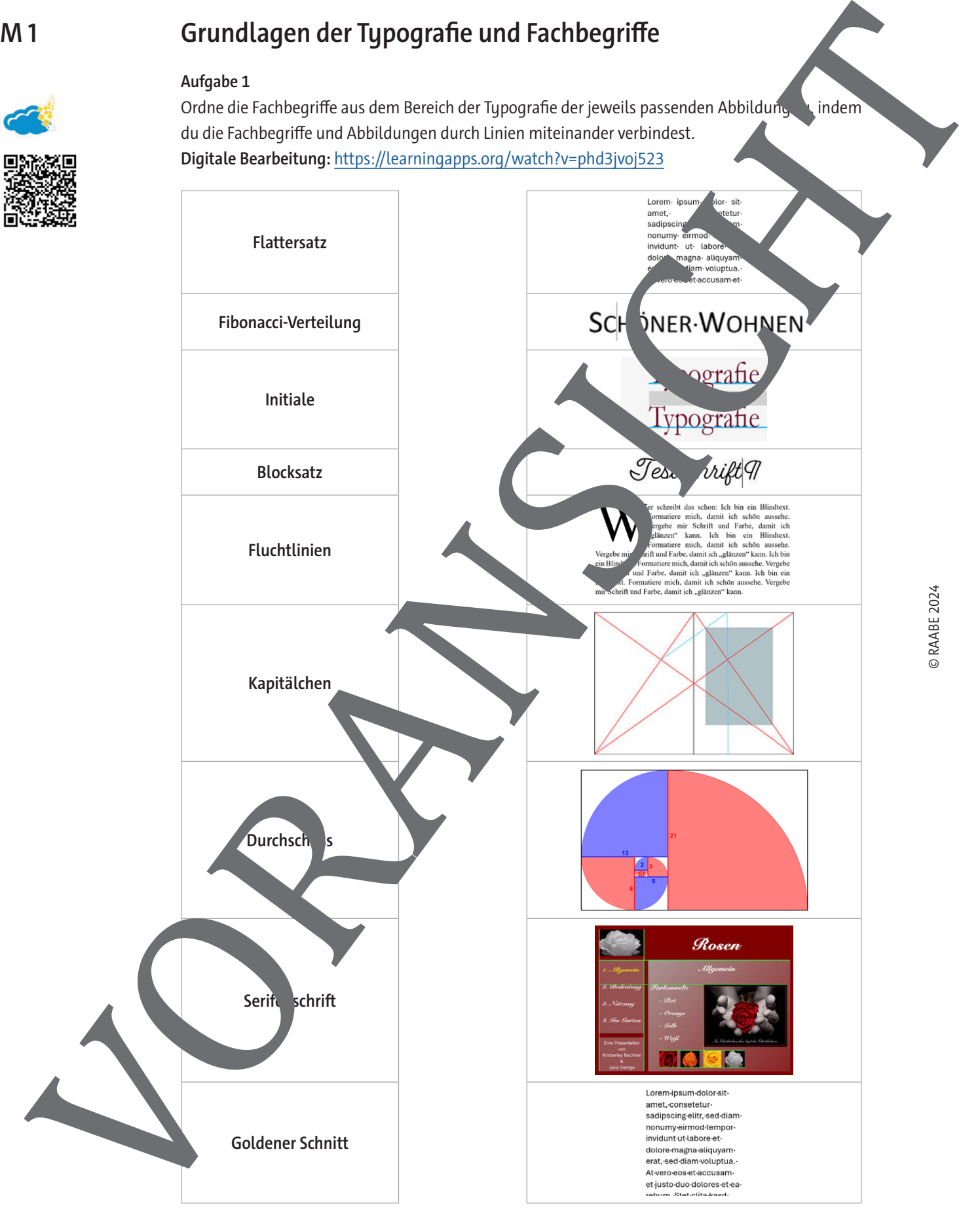

Quellen: 1-2, 4-6, 9: © Christian Windisch; 3: https://www.flyeralarm.com/blog/de/typografische-grundlagen-der-ge[staltung](https://www.flyeralarm.com/blog/de/typografische-grundlagen-der-gestaltung); 7: Wikimedia Commons/Mabit1/CC BY-SA 4.0; 8: Schülerprojekt zu typografischen Grundlagen

**M 2**

### **Arbeiten mit Adobe InDesign – Praxisbeispiel**

#### **Aufgabe**

Versuche die unten abgebildete Publikation nachzubilden. Alle Bilder und Texte stehen. Ir Verfügung, du musst sie nur noch in deine Publikation einbinden. Beachte folgende V<sup>or</sup>gaben bei der Erstellung:

- A4 im Hochformat
- Standardanschnitt von 3 mm
- Stege 12,7 mm auf allen Seiten (Standardeinstellung beibehalten)
- Schriftart Minion Pro
- Schriftgrad 10,5 Pt
- Größe der Bildplatzhalter: 107 x 85 mm

**Tipp:** Solltest du noch Schwierigkeiten haben, nimm die Toolkarte zu Adobe InDesign zur Hand.

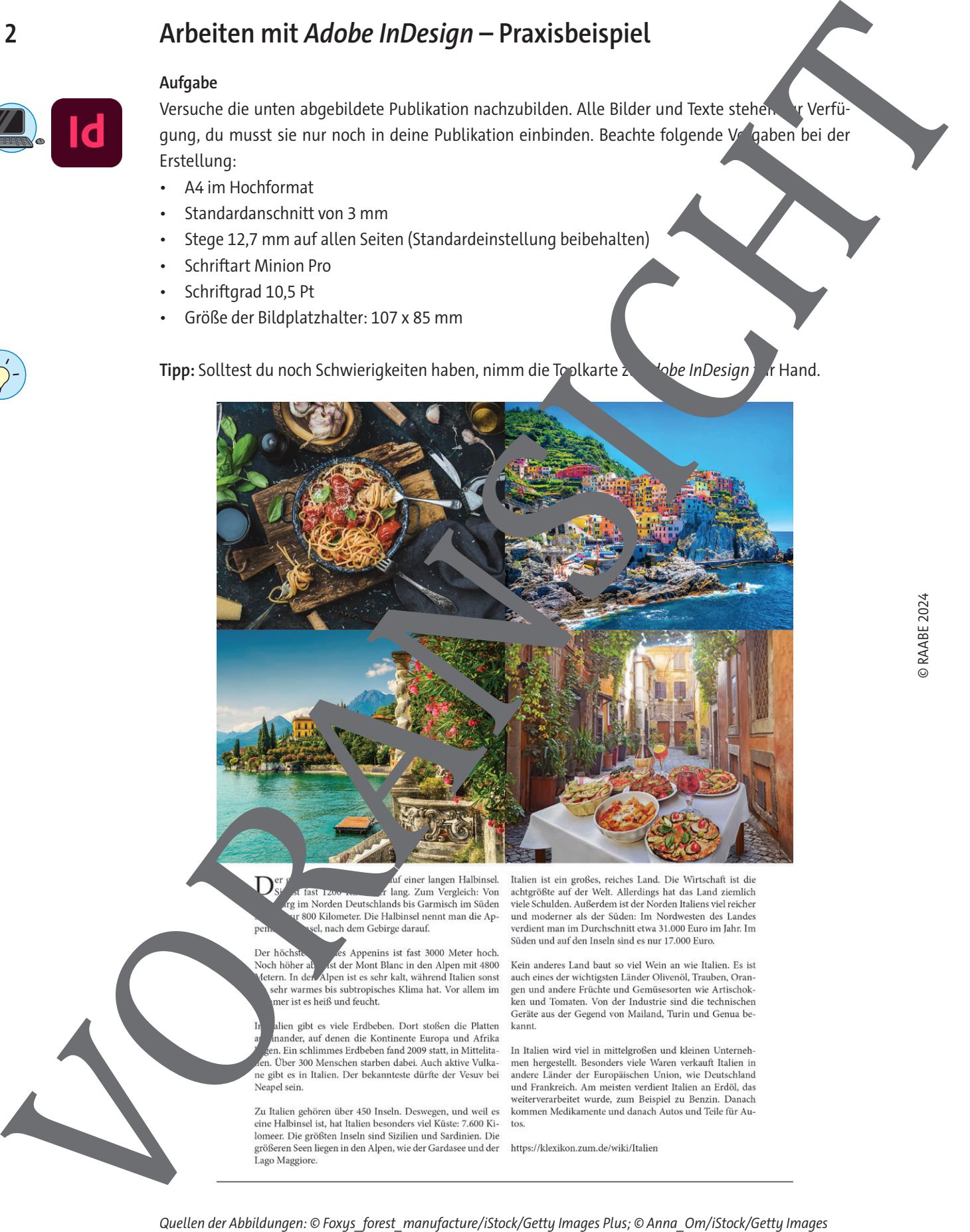

Quellen der Abbildungen: © Foxys\_forest\_manufacture/iStock/Getty Images Plus; © Anna\_Om/iStock/Getty Images Plus; © Janoka82/iStock/Getty Images Plus; © maroznc/iStock/Getty Images Plus.

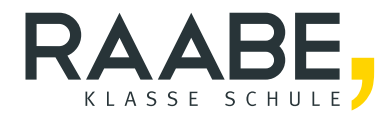

# **Sie wollen mehr für Ihr Fach?**  Bekommen Sie: Ganz einfach zum Download **im RAABE Webshop.**

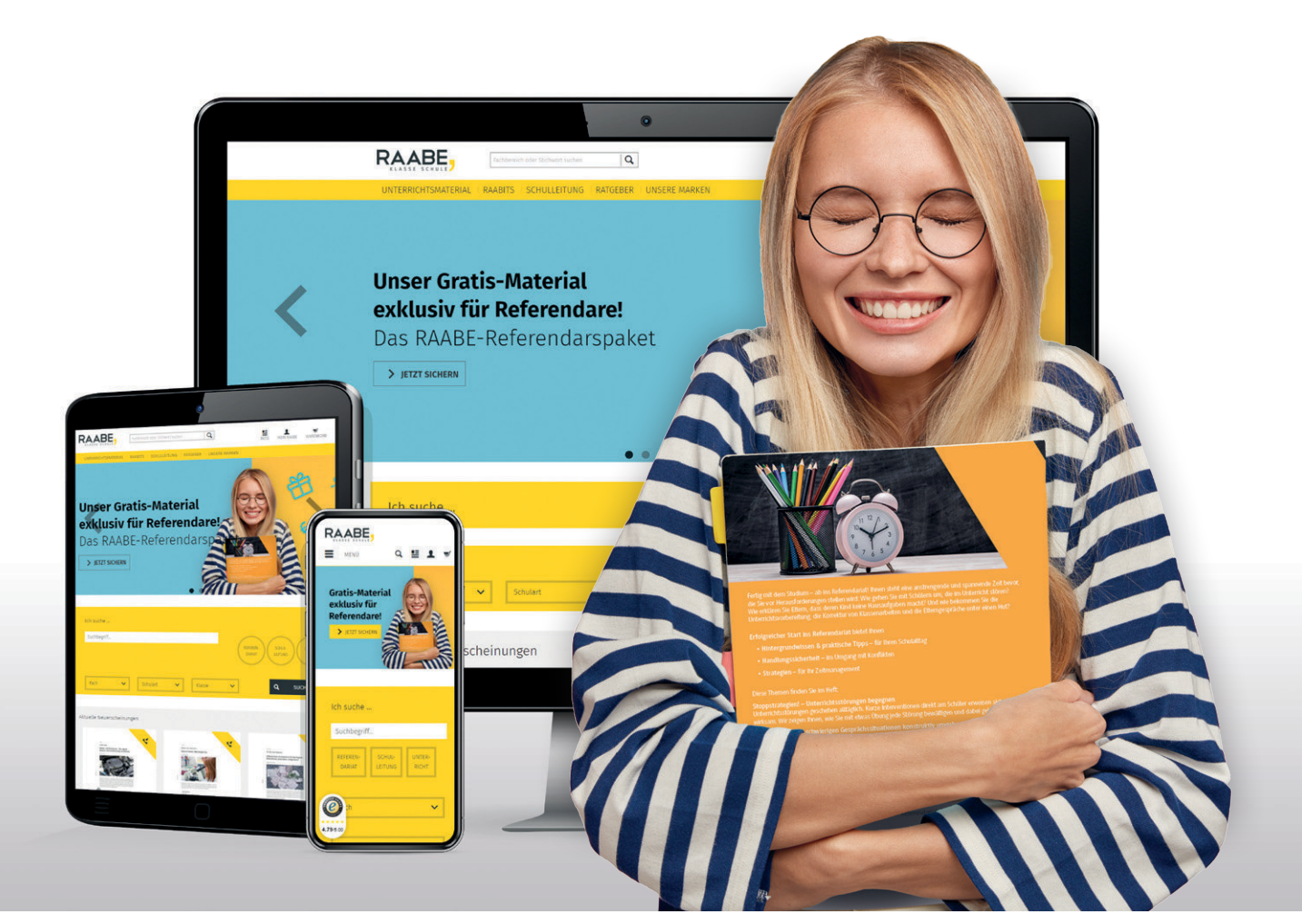

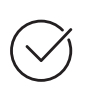

**Über 5.000 Unterrichtseinheiten** sofort zum Download verfügbar

**Webinare und Videos**  für Ihre fachliche und persönliche Weiterbildung

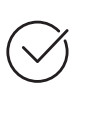

**Attraktive Vergünstigungen** für Referendar:innen mit bis zu 15% Rabatt

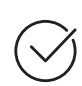

**Käuferschutz**  mit Trusted Shops

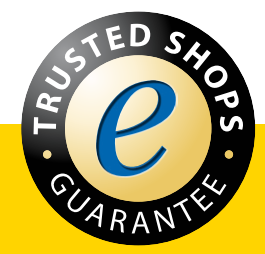

Jetzt entdecken: **[www.raabe.de](http://www.raabe.de)**